# **Table Improvements**

**There is now more flexibility and features when working with tables**

- [Column settings](#page-0-0)
- $\bullet$ [Select, Cut and paste table](#page-0-1)  [columns](#page-0-1)
- [Example table](#page-0-2)
- [Sticky headings](#page-0-3)
- [Keyboard shortcuts](#page-1-0)

#### <span id="page-0-0"></span>**Column settings**

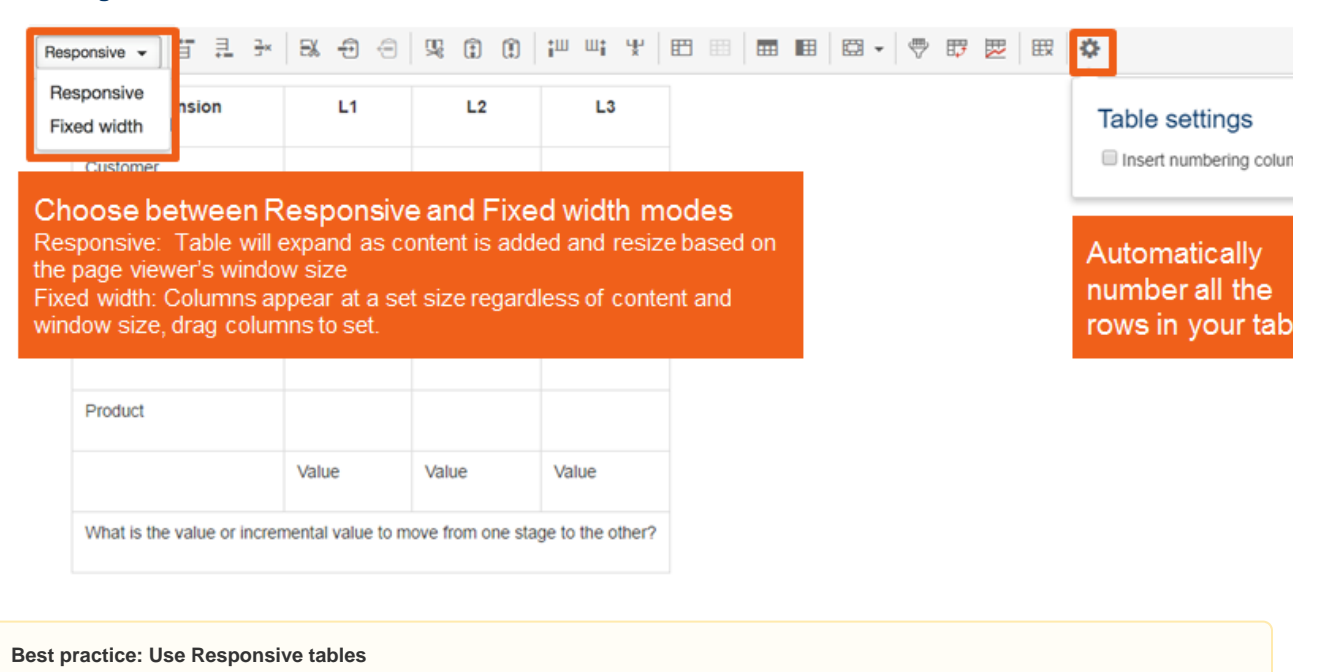

Best practice is to use Responsive mode. This is the default and ensures that Confluence content will display well on mobile devices

#### <span id="page-0-1"></span>**Select, Cut and paste table columns**

Another highly requested feature is to be able to select, cut/copy and paste table columns. Previously this was only available for table rows

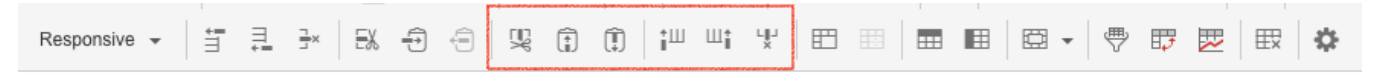

#### <span id="page-0-2"></span>**Example table**

Δ

This is an exmaple of a with fixed width columns, a numbering column and a filter for all 3 columns.

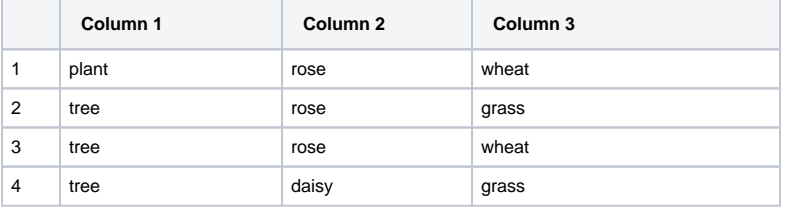

## <span id="page-0-3"></span>**Sticky headings**

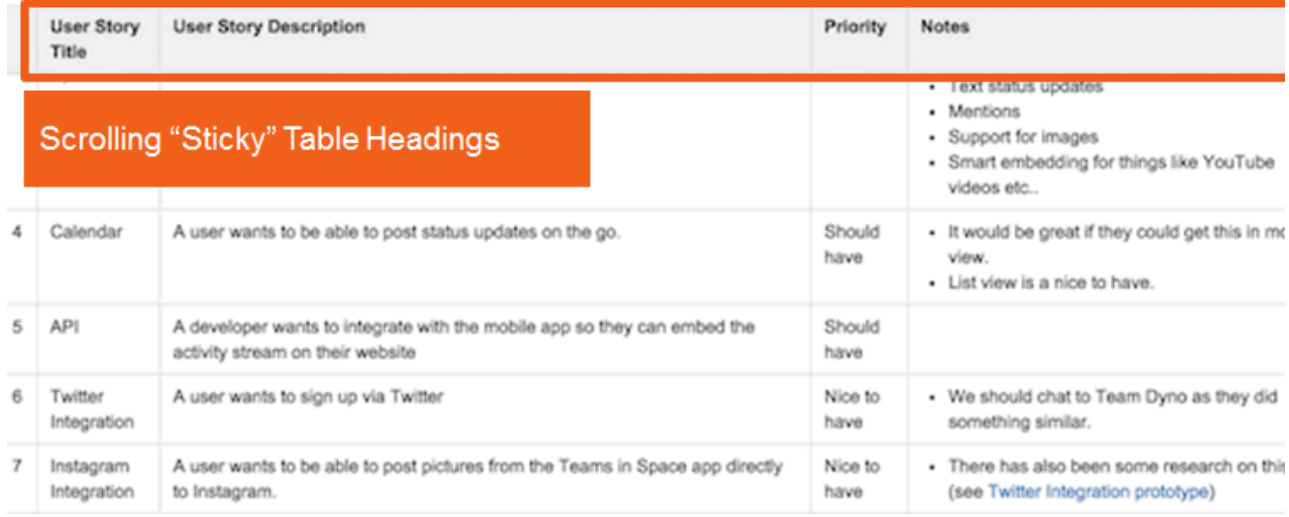

# **A note on sticky headers**

**In some instances table header rows will stick to the top of the page you're viewing, making those really long tables easier to read!**

Please note that table headers will not stick when your table:

- Is inside a page layout or inside another table.
- Has no header row or there are cells in the top row that aren't marked as headers.
- Has a header column, instead of a header row, and scrolls horizontally.
- Contains another table, that has its own header row.

## <span id="page-1-0"></span>**Keyboard shortcuts**

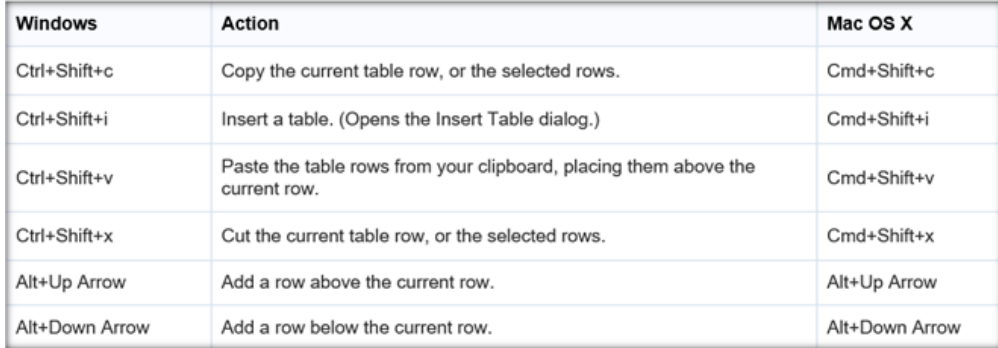